## **Activate your eSIM for iPhone: New line of service during initial setup**

Detailed steps:

- 1. No need to remove any physical SIM from the device. iPhone 14 series does not have a physical SIM in the device
- 2. Turn on the device
- 3. Follow the device setup instructions. If setting up from a previous iPhone, recommend to choose **Quick Start** when prompted. If not setting up from a previous iPhone, select **Set Up Manually**
- 4. Select available Wi-Fi network OR **Continue without Wi-Fi**

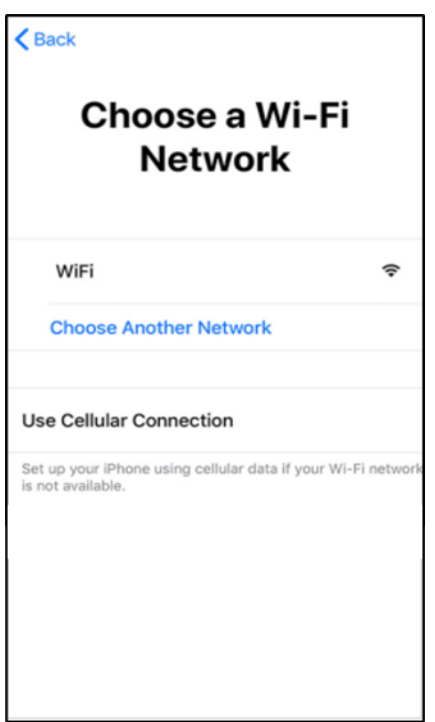

- 5. Device automatically gets eSIM and installs it
- 6. When your device setup is complete, lock the screen, and verify your FirstNet Service is active ("**FirstNet**" should be at the top left of your Lock Screen)